# WiiWare Tutorial

Dan Chang Senior Software Engineer Software Development Support Group

DEVELOPERS

# Roadmap

- How to build a WiiWare game
- How to incorporate the Users Manual
- Summary

### Requirements

Revolution Development Environment

 NDEV, Firmware 17.2.0 or 21.2.2, RVL SDK 2.4 patch 2+, RSO Library (2006/12/19), CodeWarrior RVL v3.0 Alpha 5, Cygwin bash, make, OpenSSL v0.98b-1 (older version; get it from WarioWorld)

NADK v1.5 Nmenu patch + common patch

VCMV v1.8 patch 5

 NAND Application Guidelines & Lotcheck documents

DEVELOPERS

# NADK

- NAND application development kit
- Usual game on NDEV: data files stored in DvdRoot folder
- NAND applications: collect into .wad file
- Use CNT API to access files in .wad
- NAND apps cannot access optical drive

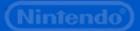

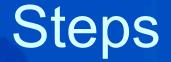

1. Create the application
2. Convert to a NAND application
3. Import into NAND
4. Execute NAND application

DEVELOPERS

## 1. Create the Application

- Place data in special location
- Write code to access data using CNT API
- Build and test .ELF

#### **Data Files**

Pick N sequentially starting from 2

VCMV demo uses 2 through 5

We'll use N = 6 for this demo
Create a folder contentN in DvdRoot
Place all data files in a contentN folder in DvdRoot

DEVELOPERS

# **CNT API**

CNT API modeled on DVD API
Code Changes Overview

Write code using CNTxxxx API calls
Or change existing DVDxxxx calls to CNTxxxx

Can switch between DVD or NAND

versions of CNT API through build process
No need to change code or #ifdef code

#### Initialize

#include <revolution/cnt.h>
#define TARGET\_CONTENT 6

s32 rv; CNTHandle Cnt;

CNTInit(); rv = CNTInitHandle(TARGET\_CONTENT, &Cnt, &Allocator1);

DEVELOPERS

# **Open File**

CNTFileInfo fileInfo;

rv = CNTOpen(&Cnt, fileName, &fileInfo);

DEVELOPERS

#### Read File

fileSize = CNTGetLength(&fileInfo);

buf = (u8\*)MEMAllocFromAllocator(
 &Allocator1,
 OSRoundUp32B(fileSize));

rv = CNTRead(&fileInfo, (void\*)buf, (u32)OSRoundUp32B(fileSize), 0);

CNTClose(&fileInfo);

DEVELOPERS

#### Build and Test .elf

\$ make dvdrun

Internally, performs these steps:

\$ make
\$ ndrun bin/RVL/cntdemoD.elf

DEVELOPERS

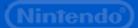

## 2. Convert to NAND app

\$ make nandrun

This actually
 Builds the .wad file

- Runs N Menu
- Imports the .wad file
- Runs the .wad file

## Making the .wad

- Internally, performs these steps:
- darchD.exe
  - Packs files in contentN folder into .arc file
- makedol.exe
  - Converts .elf file into a Revolution executable format call .dol
- makeWad.exe
  - Converts the .dol file + .arc file into a .wad file
    Use -m switch to add a banner

DEVELOPERS

# 3. Import into NAND

 Use N Menu to import, delete or run NAND apps

 Text version of System Menu's Wii Channels

DEVELOPERS

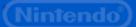

# N Menu

Three interactive modes

- Import Mode
  - Import .wad from viewer folder in DvdRoot
- Title List Mode
  - View .wad files in NAND
  - Select .wad file to execute
- SD Browser Mode
  - Import .wad from SD Card

DEVELOPERS |

# Import

- If N Menu isn't in Import Mode, press B Button repeatedly until screen says "Import List"
- Highlight .wad file and press A Button to Import

DEVELOPERS

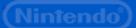

## 4. Execute NAND app

- If N Menu isn't in Title List Mode, press B Button repeatedly until screen says "Title List"
- Highlight title and press A Button to launch

DEVELOPERS

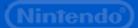

# **Setting Game Information**

 setncountrycode [ jp | us | eu ] Specifies the region encoding setnparentalcontrol ESRB6 - Sets E for Everyone (see manual for all) - Also CERO, USK, PEGI, OFLC Issue commands before makeWad.exe Use makeWad.exe to set game code

DEVELOPERS

# Roadmap

- How to build a WiiWare game
- How to incorporate the Users Manual
- Summary

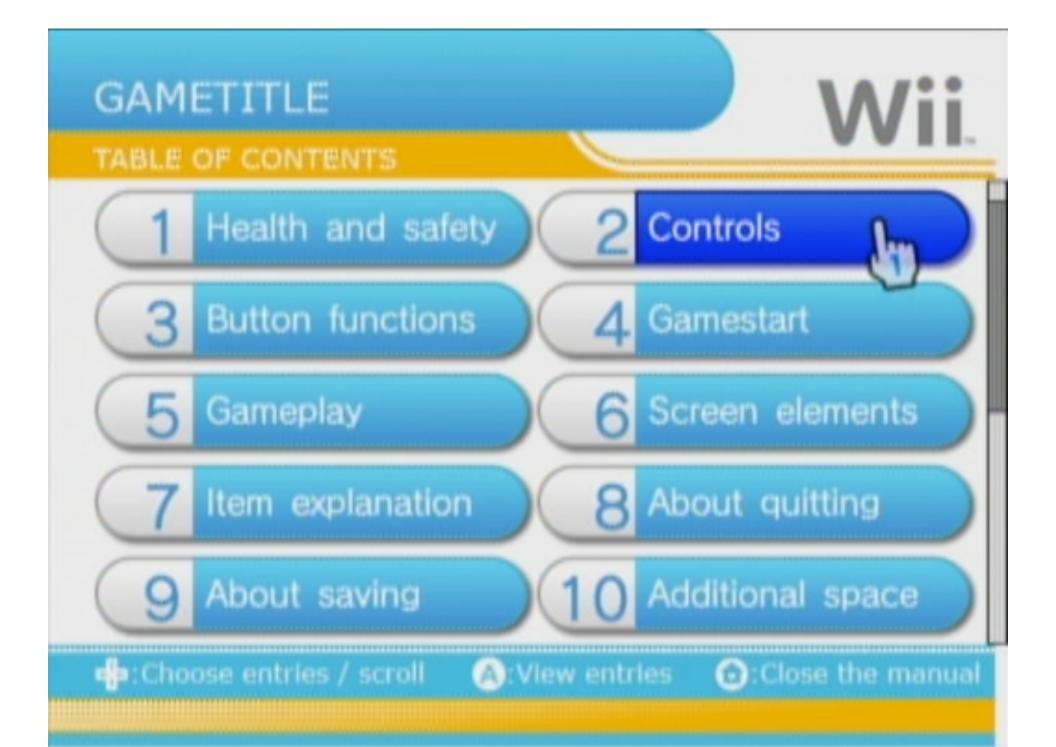

## **Operations Manual**

- No printed manuals!
- On-line manual accessed via Home Button Menu
- Author manuals in HTML using provided templates
- Archive all pages using darchD.exe
- Use Virtual Console Manual Viewer (VCMV) package to display manual

DEVELOPERS

# VCMV

- Manual viewer based upon Opera browser
- Memory footprint while running
  - 7 MB of MEM1 for component browser RSO
  - ~28 MB of MEM2 during usage (component browser heap, memory resident fonts, rendering buffers & texture buffers, browser work memory, HBM resources, manual contents (up to ~1.5 MB)

Memory released when browser not in use
 Nintendo Confidential
 Intendo

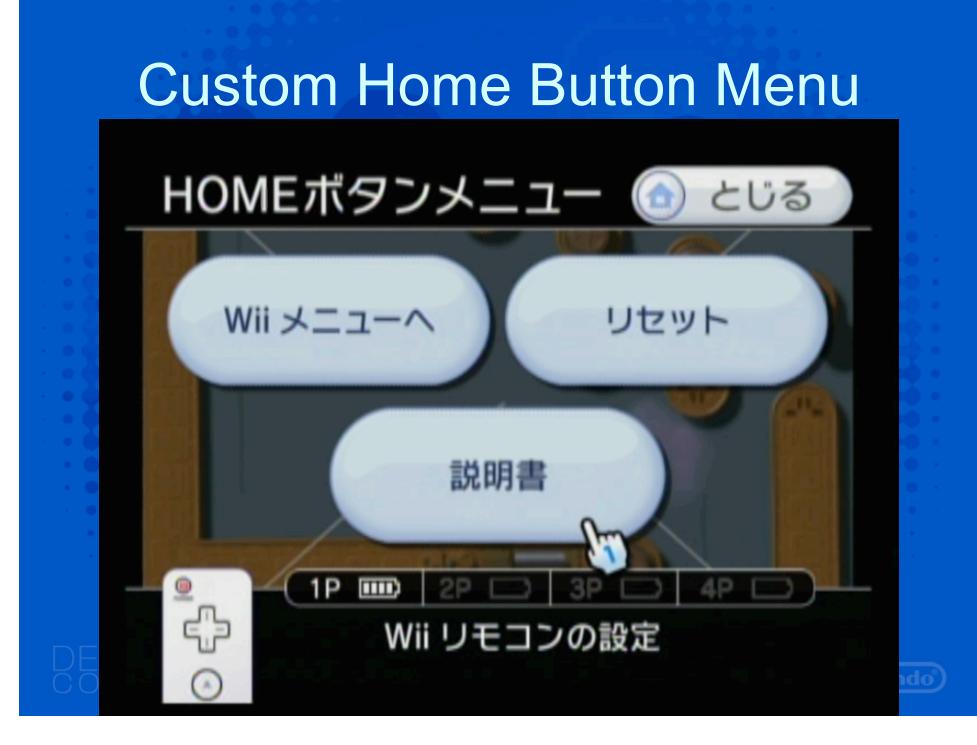

# **NAND** Memory Limits

40 MB limit for the WiiWare game 16 MB limit for the save data

DEVELOPERS

# Roadmap

- How to build a WiiWare game
- How to incorporate the Users Manual
- Summary

# Summary

- You can start today!
- Use CNT API instead of DVD API to work with files
- Write manual using HTML
- Incorporate manual using VCMV
- Limit of 40 MB code + data size

DEVELOPERS

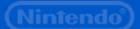

# Questions?

Ask me during the reception/breaks Or e-mail support@noa.com

DEVELOPERS